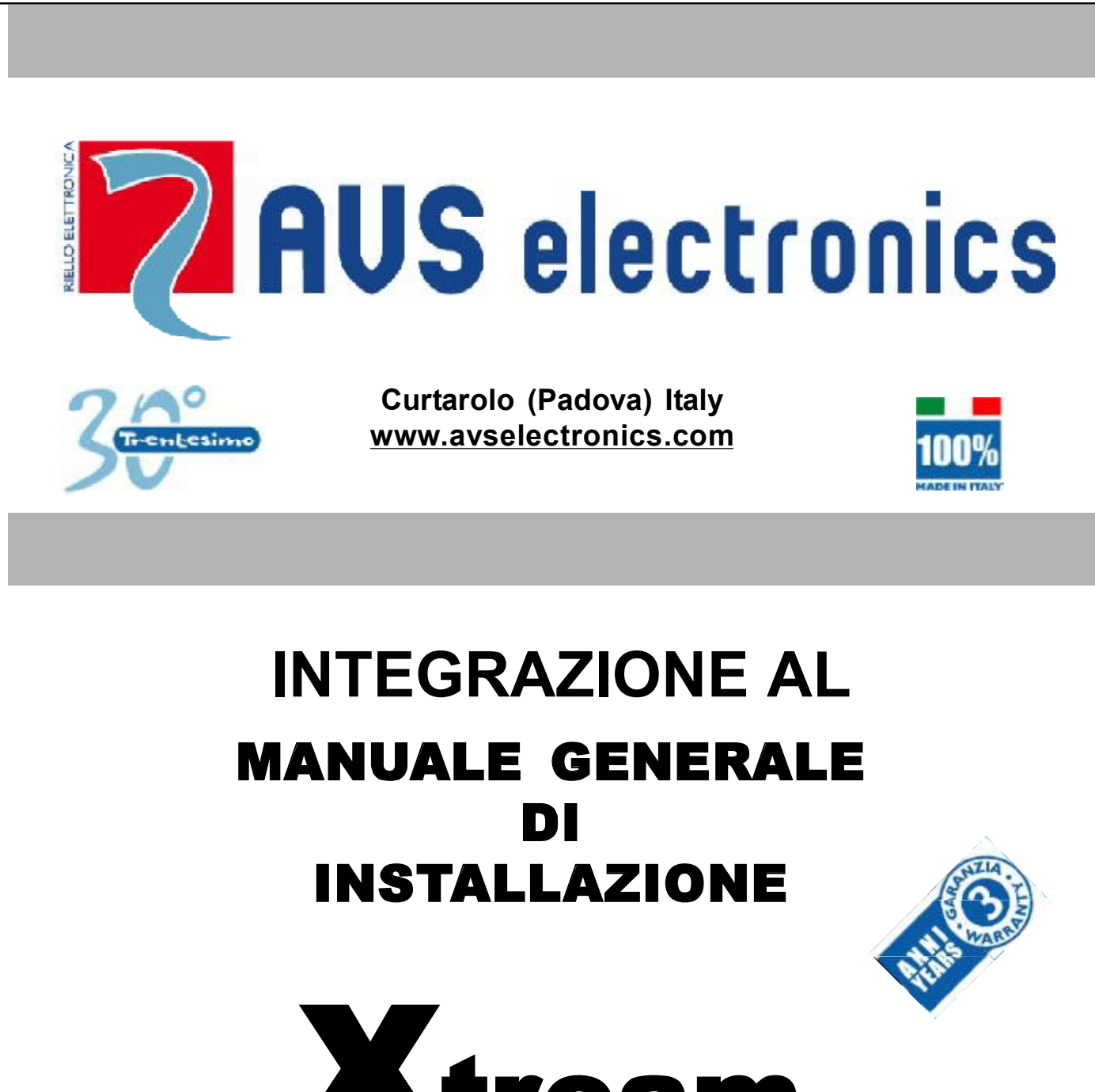

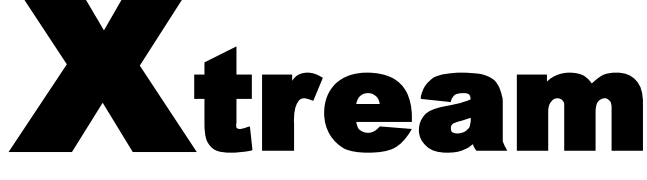

SISTEMA DI QUALITA' **CERTIFICATO UNI EN ISO 9001:2008**

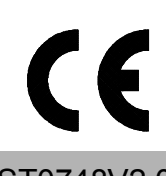

IST0748V2.0

Prodotti certificati **IMQ - Sistemi di Sicurezza** EN 50131-1

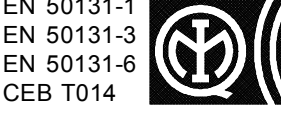

# **INFORMAZIONIGENERALI**

Le centrali della serie Xtream e i dispositivi descritti in questo manuale, certificati da IMQ - Sistemi di Sicurezza, sono conformi alle norme EN 50131-1, EN 50131-3:2009, EN 50131-6:2008 e CEB T014, Grado 2.

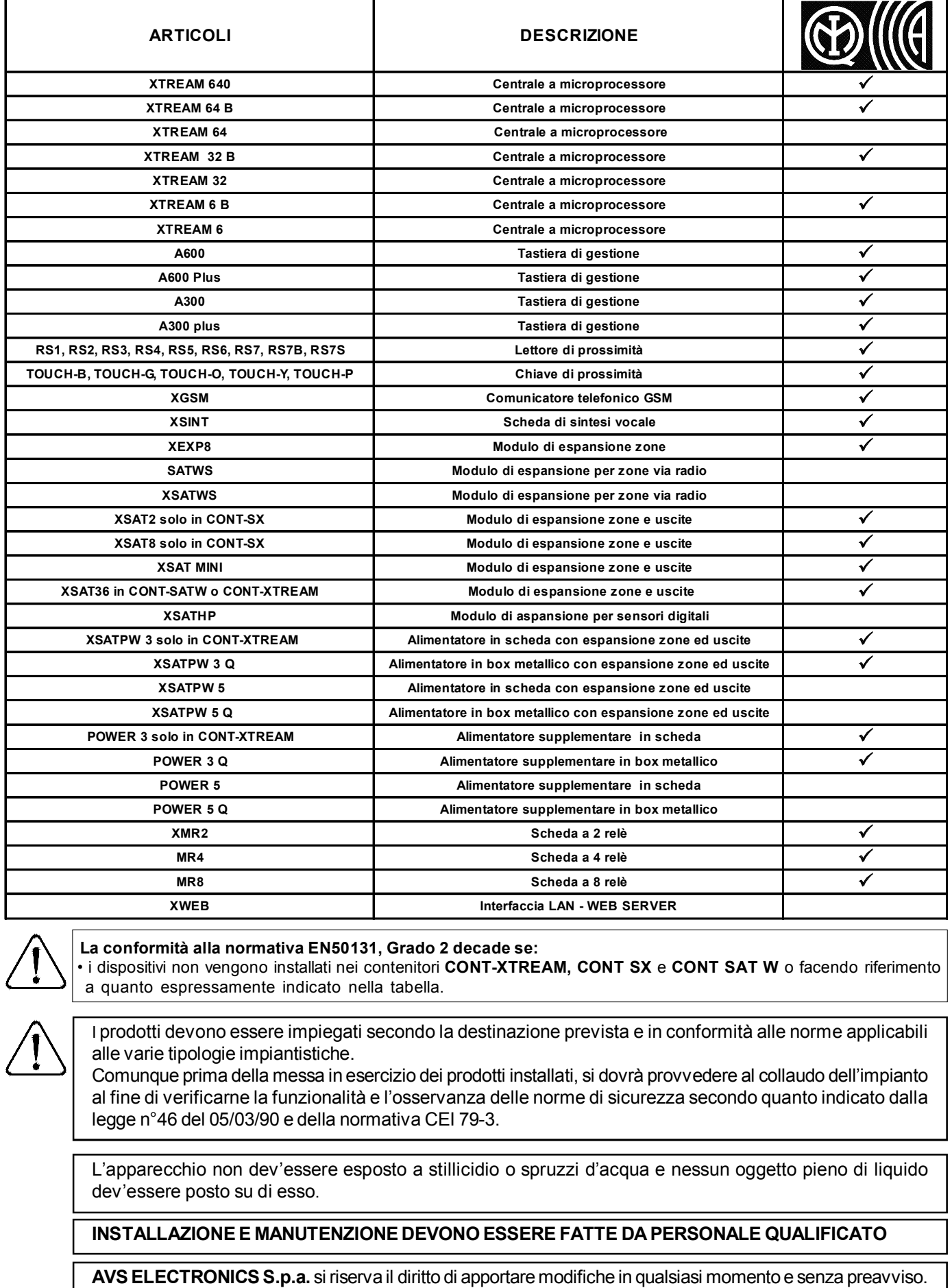

# **Conformità EN50131 - Grado 2**

Le centrali certificate da IMQ - Sistemi di Sicurezza vengono fornite da AVS Electronics s.n.c. con una programmazione di default che ne determina la conformità al **Grado 2** delle **Norme EN50131**

In particolare:

- opzione **"Conform. EN50131"** attiva
- opzione **"Accensione Condizionata"** attiva
- opzione **"Segnala Tamper"** attiva per ogni tipologia di zona
- opzione **"Memorizza Allarme"** attiva per ogni tipologia di zona
- opzione **"Codifica Allarmi"** attiva per ogni tipologia di zona, con un minimo di 3 e un massimo di 10
- opzione **"Comunica Tamper"** attiva, negli eventi da comunicare telefonicamente
- deve essere previsto un ingresso programmato come **"Guasto Primario"**, per gestire gli eventi di Guasto Sirena
- deve essere previsto un ingresso programmato come **"Guasto Secondario"**, per gestire gli eventi di Guasto Rilevatore e Guasto dispositivo Antirapina
- La conformità EN50131 richiede inoltre che almeno un utente sia abilitato ad autorizzare l'accesso dell'installatore. È perciò necessario che almeno un codice utente sia programmato opportunamente, vedi "Profilo Utente" -> "Abilita installatore"

Le configurazioni e/o collegamenti descritti di seguito fanno decadere la conformità al **Grado 2** delle **Norme EN50131**:

- opzione **"Ritardo mancanza Rete"** attiva. Tempo programmato diverso da 0.
- opzione **"Zone di accensione"** attiva (Almeno una zona utilizzata per questa funzione)

• collegare nel sistema dispositivi non conformi del tipo **SATWS, XSATWS, XSATHP, POWER1, POWER4 e POWER5**

# **Funzioni Richieste**

Per rispettare la Conformità alle Norme EN50131, Grado 2, tutti i tipi di zona devono necessariamente essere programmati con le opzioni "**Segnala Tamper**", "**Memo Allarme**" a "**SI**" e il "**Numero di Impulsi**" deve essere **massimo 1.**

Tipi particolari di zona devono rispettare, oltre a quelli appena citate, altre funzionalità sotto descritte:

- Le zone utilizzate per gestire eventi tipo **"Intrusione"**, devono essere programmate con l'opzione "**Relè Centrale**" impostata a "**SI**" e deve esserci abbinato almeno un numero telefonico chiamato in caso di allarme.
- Le zone utilizzate per gestire eventi tipo **"Rapina"** devono essere programmate necessariamente come **"Rapina"**. Per questa funzione deve esserci abbinato almeno un numero telefonico chiamato in caso di allarme. Le opzioni **"Attiva buzzer"** e **"Relè centrale"** sono **opzionali**.
- Le zone utilizzate per gestire eventi di **"Guasto Primario"**, destinate a segnalare guasti provenienti dalle Sirene esterne, devono essere programmate con l'opzione **"Relè Centrale"** a **"NO"**
- Le zone utilizzate per gestire eventi di **"Guasto Secondario"**, destinate a segnalare guasti provenienti dai sensori intrusione e dispositivi rapina, devono essere programmate con l'opzione **"Relè Centrale"** a **"NO"**
- Le zone utilizzate per gestire eventi di **"AntiMask"** devono essere programmate con l'opzione **"Relè Centrale"** a **"NO"**

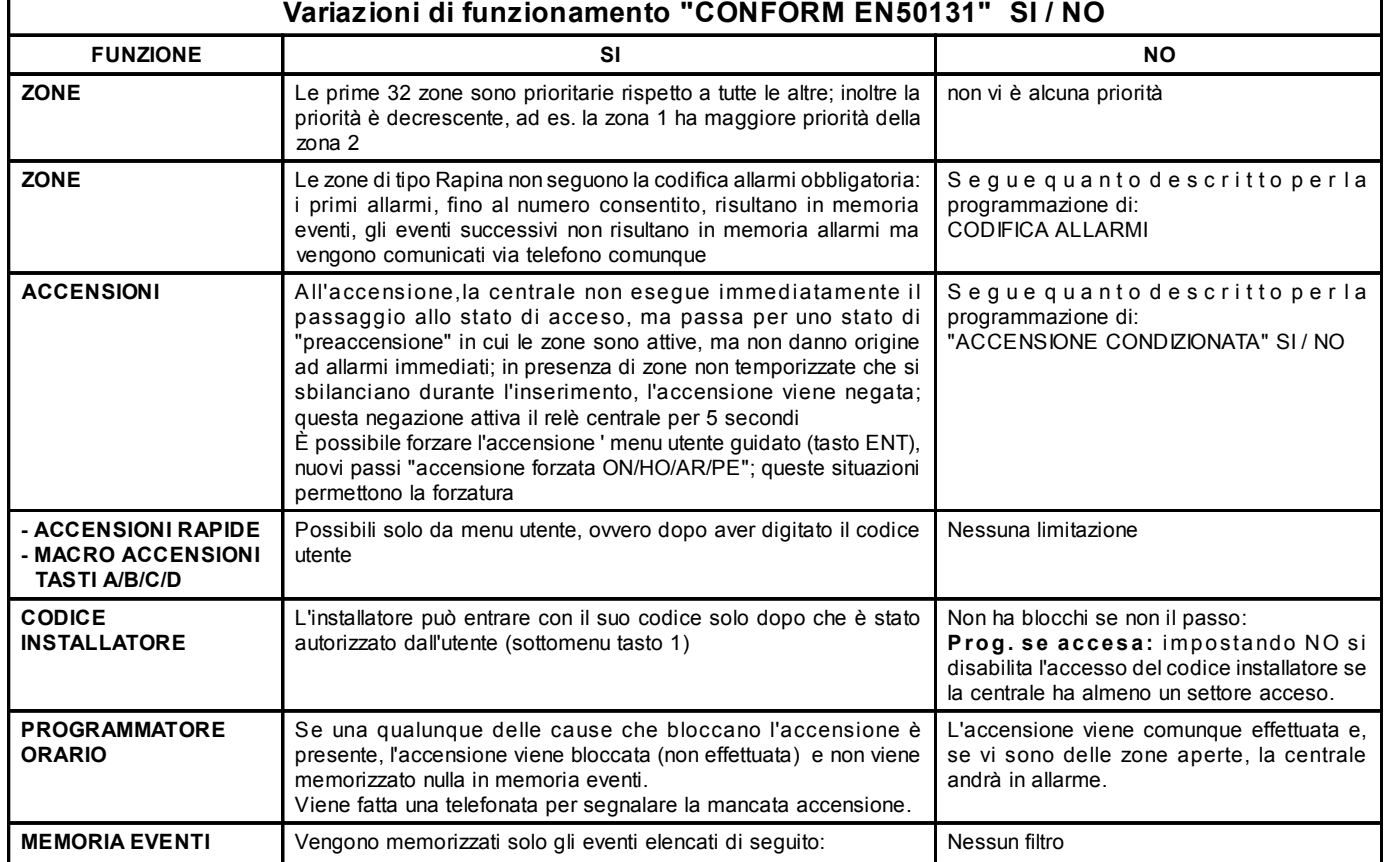

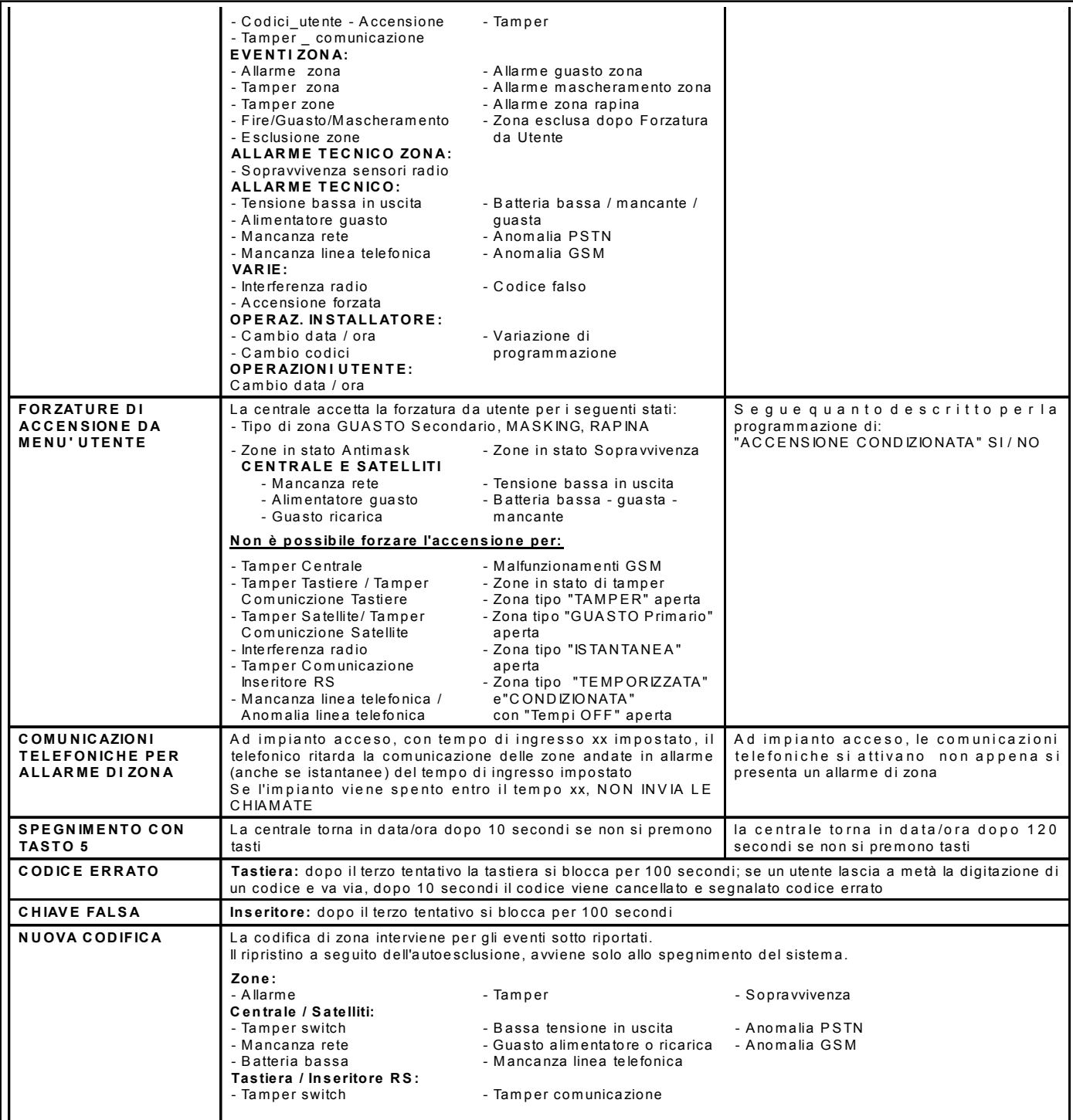

NOTA: Tutte le opzioni che disabilitano il TAMPER e l'invio dei messaggi telefonici per questi eventi, non sono conformi alle *norme EN50131, Grado 2.*

## **Apparecchiature richieste**

Per rispettare la Conformità alle Norme EN50131, Grado 2,si fa presente l'obbligo della sirena esterna autoalimentata e del combinatore telefonico

#### **Livelli di accesso**

La normativa definisce i seguenti livelli d'accesso alle funzioni della centrale:

• **Livello 1:** accesso da parte di qualsiasi persona

- **Livello 2:** accesso da parte dell'utilizzatore (es. operatore)
- **Livello 3:** accesso da parte del manutentore (solo previa autorizzazione di un Livello di accesso 2)
- **Livello 4:** accesso da parte del costruttore

# **Apparati ausiliari di controllo**

• Le tastiere A300, A300 Plus, A600 e A600 Plus sono apparati ausiliari di controllo di Tipo B

• Gli inseritori RS1, RS2, RS3, RS4, RS5, RS6, RS7, RS7B, RS7S sono apparati ausiliari di controllo di Tipo A.

### **Programmazione**

# **Cenni sulla gestione dei settori**

La XTREAM include la gestione dei settori.

Ciò significa che si possono creare fino a **64 impianti** nella centrale **XTREAM 640** e **8 impianti** nelle centrali **XTREAM 64B - XTREAM 64 - XTREAM 32B - XTREAM32 - XTREAM 6B - XTREAM 6** indipendenti tra di loro. Se vi fosse la necessità di gestire dei sensori in comune tra diversi settori, è sufficiente associarli ai vari settori a cui devono fare riferimento.

Queste zone che si attiveranno unicamente quando tutti i settori, a cui sono associate, sono inseriti.

In fase di programmazione si definisce quanti settori sono attivi nell'impianto, in altre parole, quanti settori indipendenti esistono in esso. I settori risultano utili quando nasce la necessità di avere più impianti gestiti da un'unica centrale. Le applicazioni normali, che gestiscono un solo impianto, non richiedono l'uso di questa funzionalità, quindi avranno soltanto il settore 1 attivo e tutte le zone associate ad esso.

## **Accensioni**

I settori si possono attivare in modalità diverse una dall'altra. **Esempio:** il settore 1 può essere acceso in modalità ON, mentre i settori 2 e 3 sono accesi in modalità AREA. In ogni momento, se vi fossero delle zone associate a più settori, queste risulterebbero accese in automatico nella modalità di livello più basso presente tra i settori cui appartengono, dove il livello più alto corrisponde all'accensione ON e in ordine decrescente HOME, AREA e PERIMETRO.

Ogni zona utilizzata della centrale deve essere associata ad un settore e risulterà attiva quando detto settore viene acceso in una modalità di accensione che contiene quella zona.

Le condizioni che permettono la forzatura sono:

- Tipo di zona GUASTO Secondario, MASKING
- Zone in stato antimask
- Zone in stato sopravvivenza
	- CENTRALE E SATELLITI
		- Mancanza rete
		- Alimentatore guasto
		- Ricarica guasto
		- Tensione out low Vdd / out low Vpot
		- Batteria bassa / batteria guasta / batteria mancante

Le condizioni che non permettono la forzatura sono:

- Tamper centrale
- TamperSwitch TASTIERE / TamperCom TASTIERE
- TamperSwitch SATELLITE / TamperCom SATELLITE
- Interferenza radio
- TamperSwitch INSWCPU RS / TamperCom INSWCPU RS
- Mancanza Linea Tel / Anomalia Linea Tel / GSM malfunzionamenti
- Stato tamper zone
- zona tipo "TAMPER" o "RAPINA" aperta
- tipo zona GUASTO Primario aperta
- tipo zona ISTANTANEA aperta
- zone temporizzate e istantanea interna con "tempi OFF" aperte

L'accensione può essere forzata, utilizzando i comandi relativi presenti nel menù utente guidato, accessibile digitando il tasto ENT dopo aver effettuato l'accesso con il codice utente.

#### **Uscite di allarme**

Le uscite di allarme dell'impianto si attivano quando avviene un allarme in uno o più settori, ma possono essere disattivati soltanto spegnendo il settore a cui appartiene la zona che ha causato l'allarme in corso. Questo vale sia per le uscite a relè sia per le uscite Open Collector. Alcune funzioni applicabili alle uscite Open Collector richiedono di specificare il numero del settore di riferimento. **Esempio:** OC di accensione, OC da utente, ecc.

#### **Tastiere**

Le tastiere dell'impianto devono essere associate ad uno o più settori. Questo determina quali messaggi di allarme vengono visualizzati in esse. Gli allarmi di zona vengono mostrati solo se relativi a zone dei settori associati. Gli allarmi tecnici vengono mostrati sempre.

La funzione di accensione veloce **(Quick Arm)** é legata alla tastiera sulla quale viene effettuata. Si attiva, con questa procedura, il settore cui la tastiera è associata o contemporaneamente tutti i settori cui essa è associata.

Il messaggio **"0 zone attive"**, in uscita dal codice installatore, viene visualizzato in tastiera quando le zone comuni non risultano associate alle quattro diverse modalità di accensione (ON, HOME, AREA, PERIMETRO). Questa visualizzazione scompare quando si digita un codice utente.

Il messaggio **"0 zone attive",** dopo aver acceso un settore, viene visualizzato in tastiera per segnalare all'utente che non ci sono zone attive in quella modalità di accensione.

### **Codici Utente**

I codici utente vanno associati ad uno o più settori e hanno accesso ad essi solo tramite le tastiere che sono associate ai loro settori. Se un codice viene associato ad uno o più settori ed è anche impostato come "**Utente master**", potrà accedere ai settori di competenza da qualsiasi tastiera. Quando un utente viene associato a più settori ed è anche associato alla funzione "**Somma settori**", potrà accendere o spegnere tutti gli impianti (a lui associati) contemporaneamente digitando il tasto 0 (zero).

Gli utenti associati ad un settore specifico, se abilitati, possono consultare la memoria eventi della centrale, vedendo soltanto gli eventi relativi al loro settore. Un utente associato a tutti i settori può vedere la memoria eventi per intero. Per quanto riguarda l'esclusione di zone e l'attivazione di uscite O.C. da tastiera, l'utente è abilitato ad operare soltanto su zone e O.C. di competenza del suo settore; se l'O.C. è associato a più settori, sarà gestito da tutti gli utenti legati agli stessi settori dell'O.C..

#### **Esempio di comportamento della tastiera**

**L'Utente1 associato ai settori 1,2,3,4 ed impostato come "Utente master -> NO**" **Gli Utenti 2/3 sono impostati come "Utente master -> NO**"

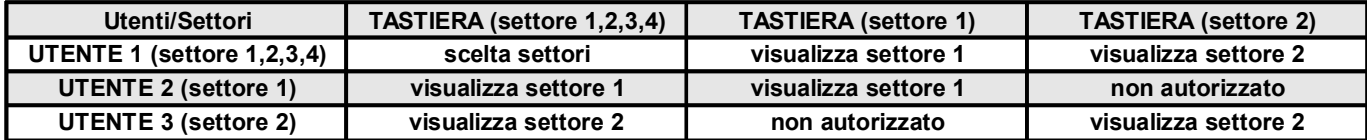

**Solo l'Utente1 associato ai settori 1,2,3,4 ed impostato come "Utente master -> SI**"

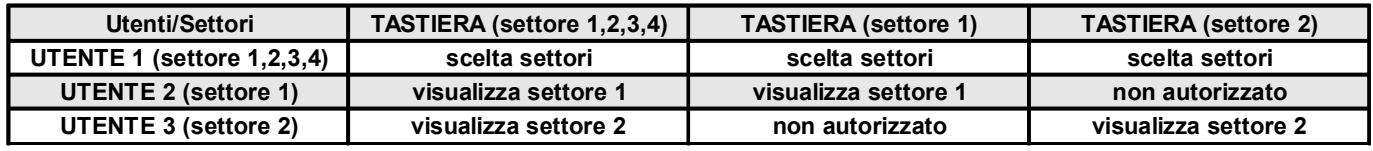

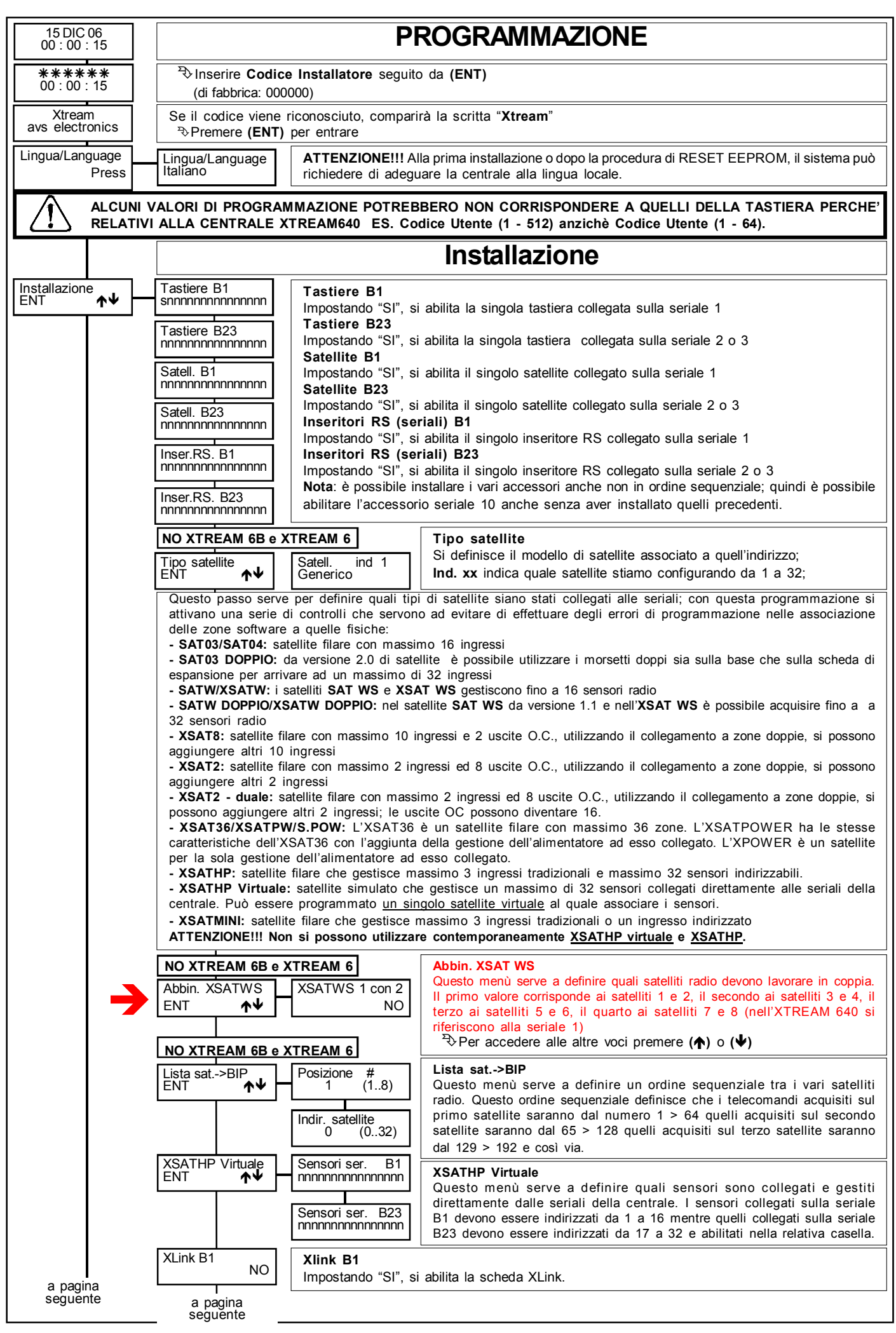

Ä

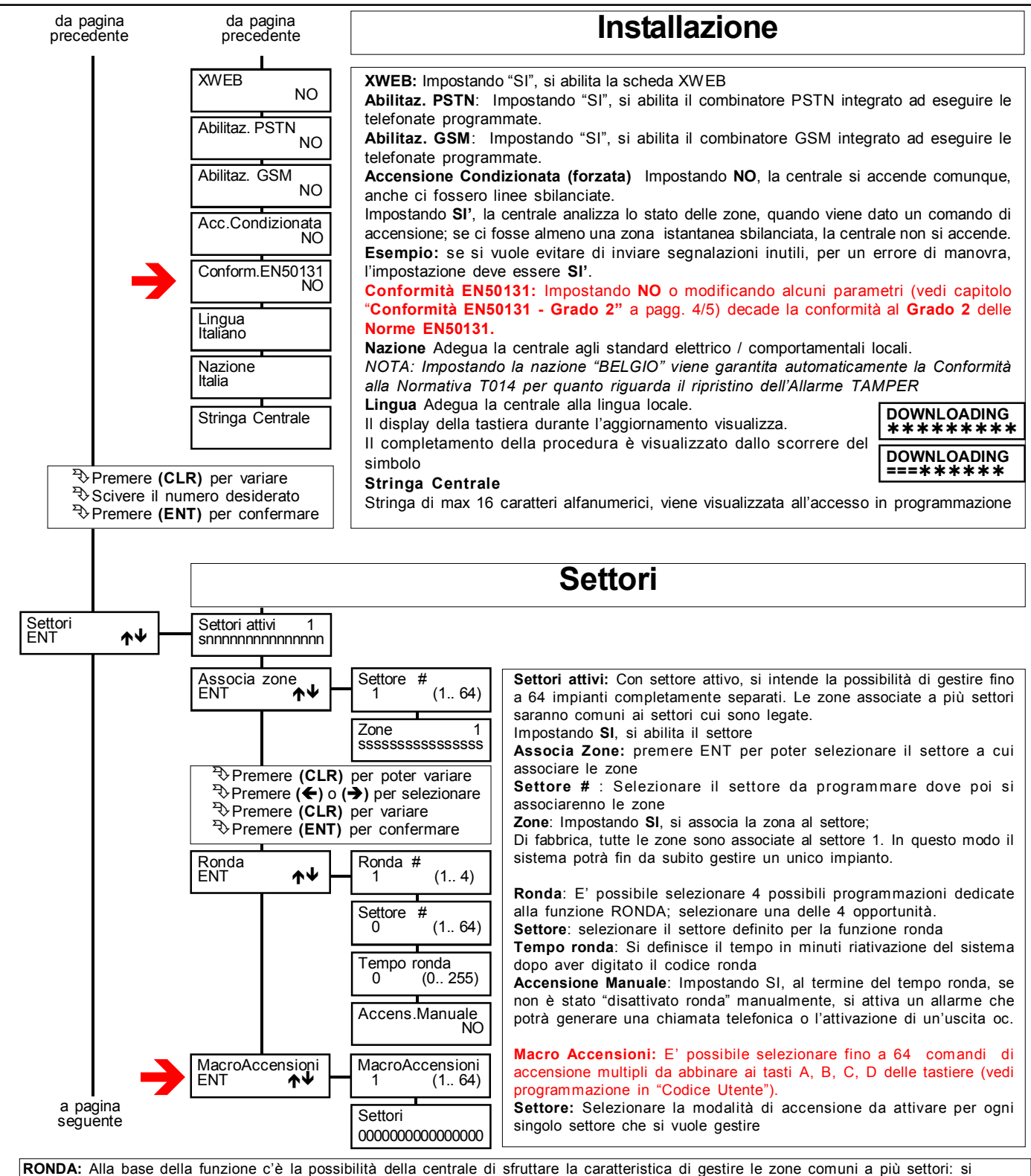

riservano uno o più settori, tra quelli a disposizione, con lo scopo di contenere in sé le zone che si intende sottoporre alla funzione ronda. Un qualunque codice utente con attributo ronda che vada a operare su questi settori, assume perciò, in modo del tutto trasparente per la gestione della centrale, la caratteristica di codice ronda.

In questo modo, quando viene digitato un codice ronda, si attiva la funzione ronda che escluderà in modo univoco solo le zone impostate nel settore utilizzato per la funzione.

**Il tempo ronda** è programmato in minuti, scaduto il timer, il settore ronda si riaccende in ON. Nel caso di reset o watchdog, i settori ronda si attivano in automatico. È lasciata la possibilità che, a seguito di un nuovo inserimento del codice ronda, il tempo di ronda venga ricaricato, in modo da permettere alla guardia un eventuale allungamento dei tempi per cause estemporanee solo con modalità **"riaccensione automatica".**

Se si imposta la **"riaccensione manuale"**, al termine del tempo ronda, se non è stato "disattivato ronda", si attiva un allarme che potrà generare una chiamata telefonica o l'attivazione di un'uscita oc.

**Al codice ronda** non gli è permessa nessuna altra operazione che non sia quella di digitazione del suo codice.

**Messaggistica**: Alla digitazione del codice ronda, viene mostrata la stringa "Ronda attivata" in data/ora per alcuni secondi; inoltre vengono memorizzati gli eventi "codice utente xxx" e di seguito "Accesso Ronda Tastiera# oppure Inseritore RS#". Al termine del tempo ronda si "disattiva ronda " e si genera l'evento in memoria.

- In caso di ronda con modalità manuale, alla seconda digitazione del codice ronda, viene mostrato in data/ora il messaggio "Ronda disattivata" ; poi viene memorizzato l'evento del codice, e quindi le varie accensioni dei settori ronda. In caso il tempo ronda si esaurisca senza che la guardia abbia provveduto alla disattivazione, viene memorizzato l'evento "mancata disattivazione ronda settore #"

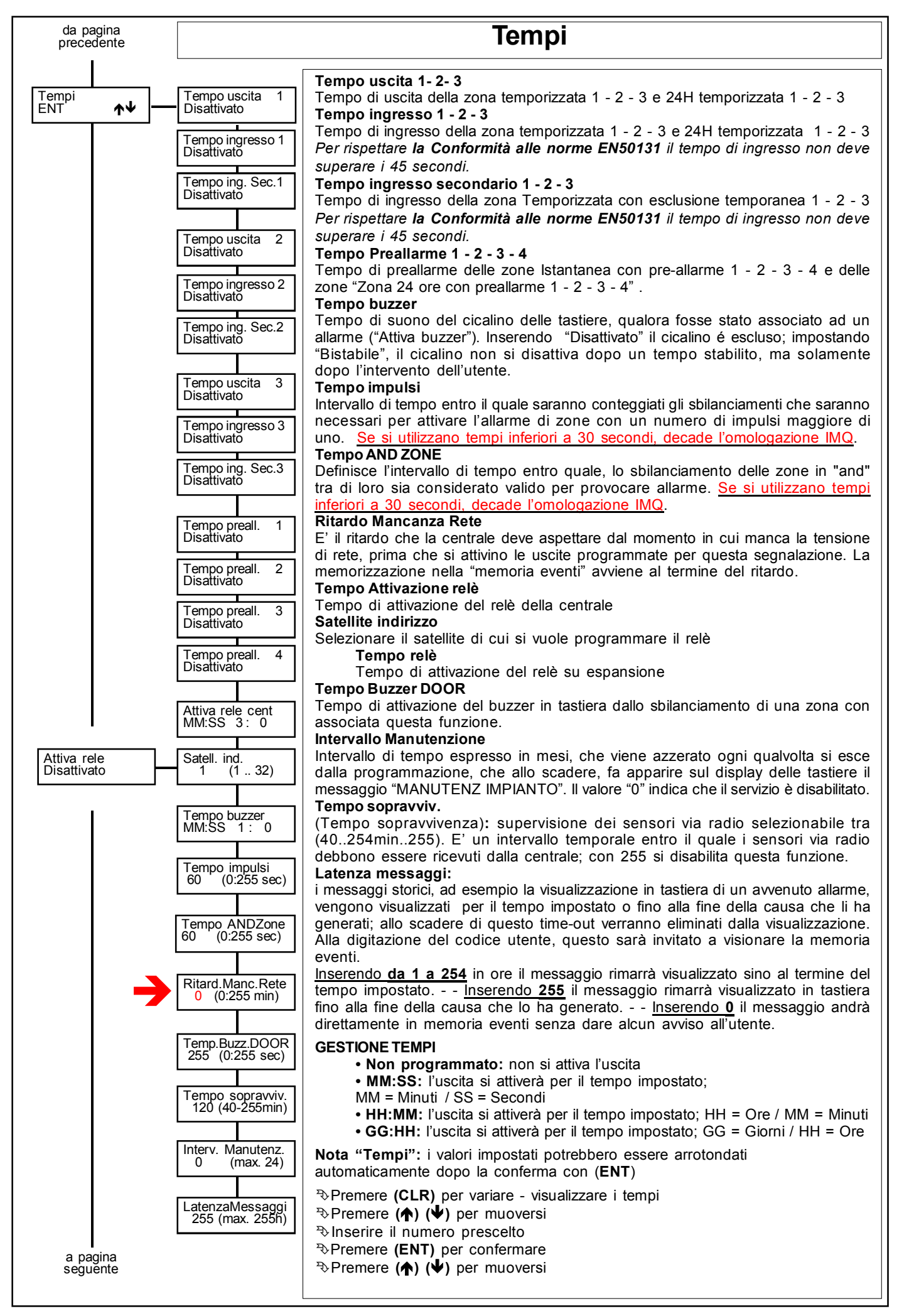

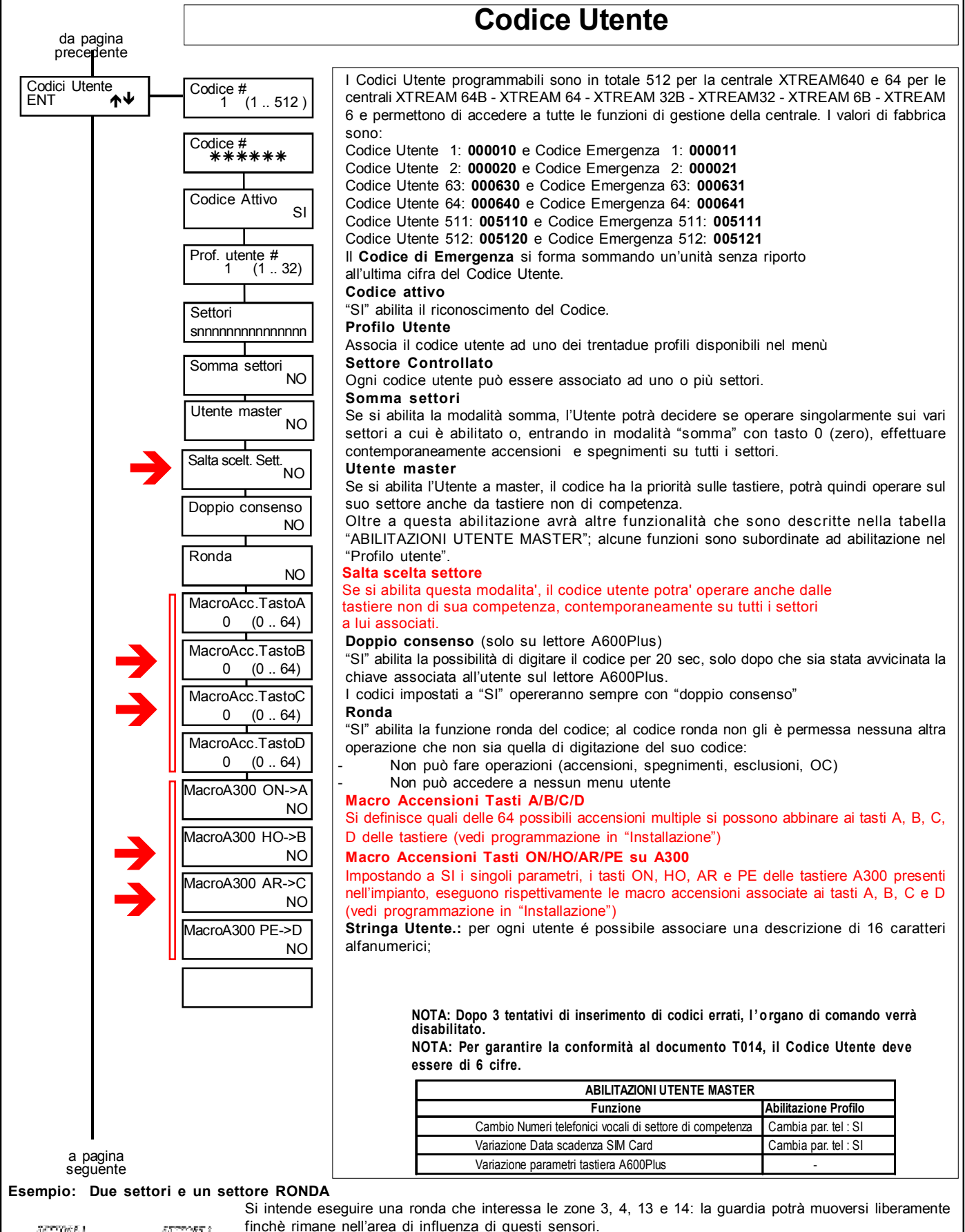

Per far questo si crea un *settore ronda*, ad esempio il numero 3, che comprende le zone suddette, che diventano comuni. A questo punto, si può **creare un** *utente ronda* semplicemente assegnando ad un  $\mathbb{S}^{\mathcal{O}}$ codice utente questo settore 3 ed abilitando il passo "RONDA "SI"". Nel momento che l'utente ronda digita il codice, le zone comuni, associate al settore 3, diventano inattive, e la vigilanza può eseguire l'ispezione. Inoltre viene attivato contestualmente un timer (diverso per ognuno dei settori ronda disponibili), che serve a riattivare automaticamente il settore 3 ed eventualmente procedere alla comunicazione (e/o allarme) per "ronda non conclusa". Al termine dell'ispezione, l'utente ronda disattiva la funzione ronda, e facendo

questo, le zone comuni si comportano seguendo lo stato di accensione relativo ai settori originari 1 e 2. Questo esempio può essere replicato fino a realizzare 4 settori ronda, ciascuno dei quali assume in sé un numero arbitrario di settori su cui eseguire la ronda.

**SETTORE 3**

 $\overline{C}$ 

 $O^{\text{spec } b}$ 

mar siy

 $\sim$ 

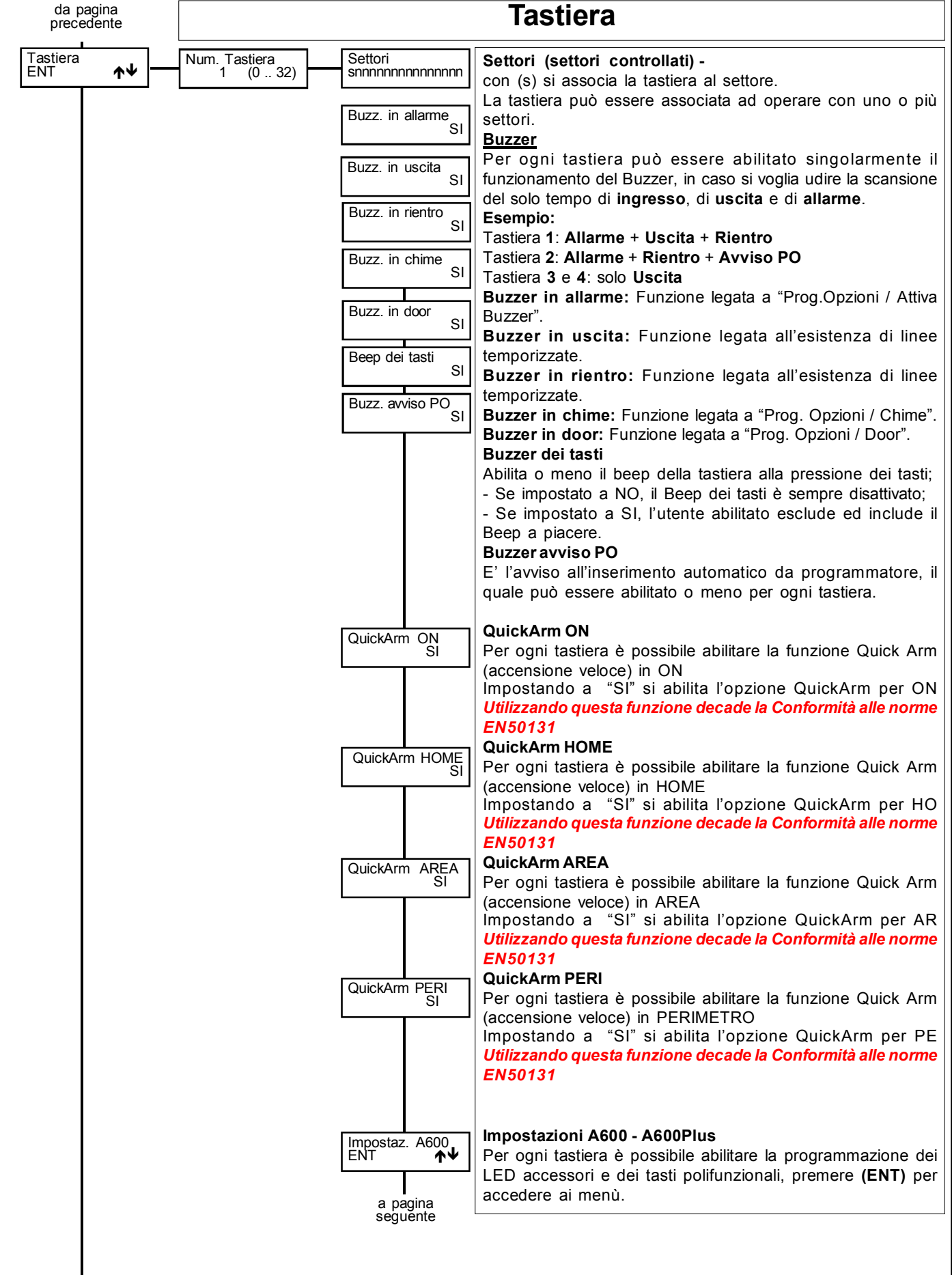

a pagina seguente

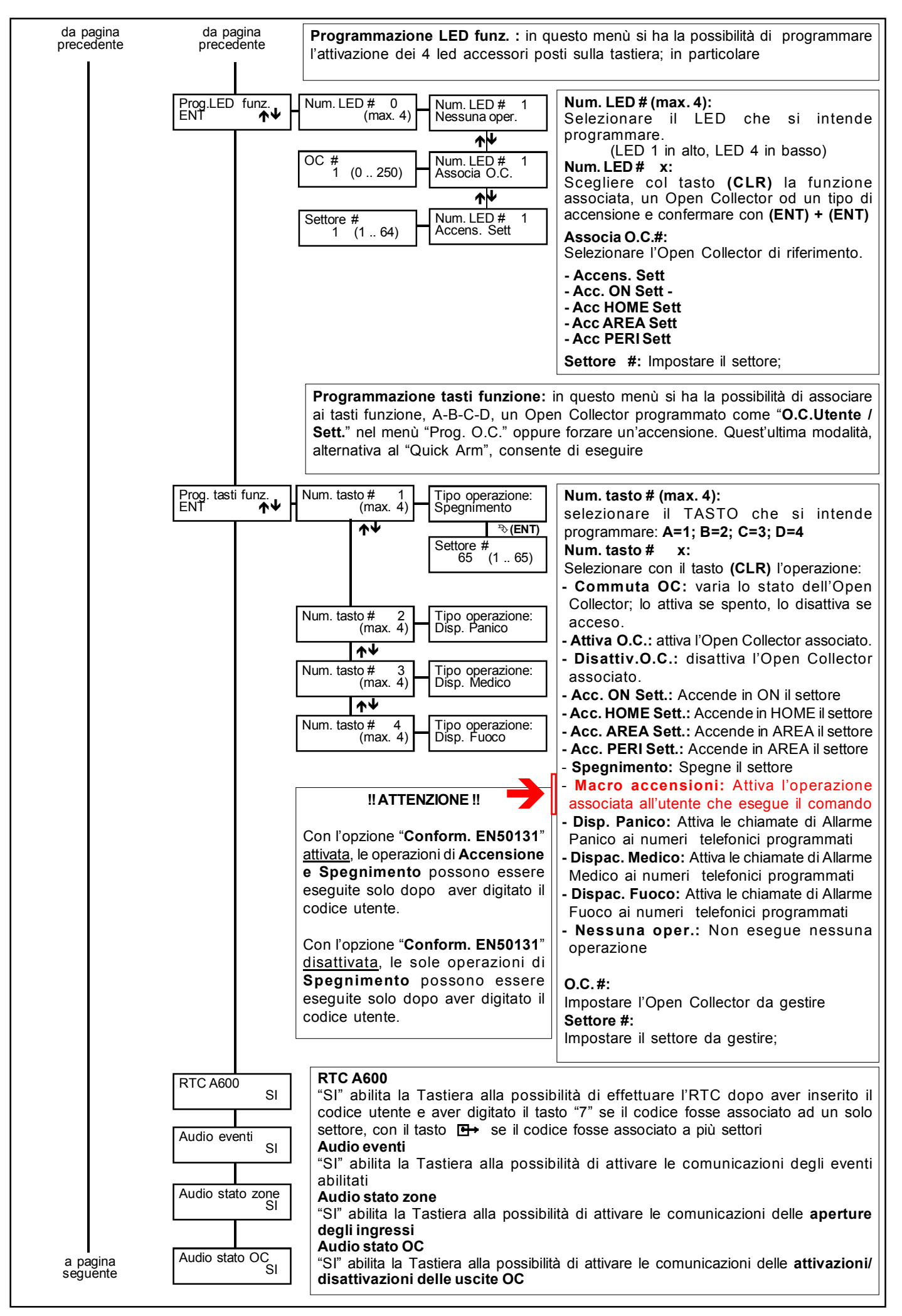